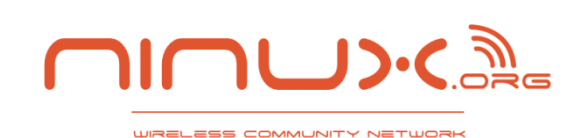

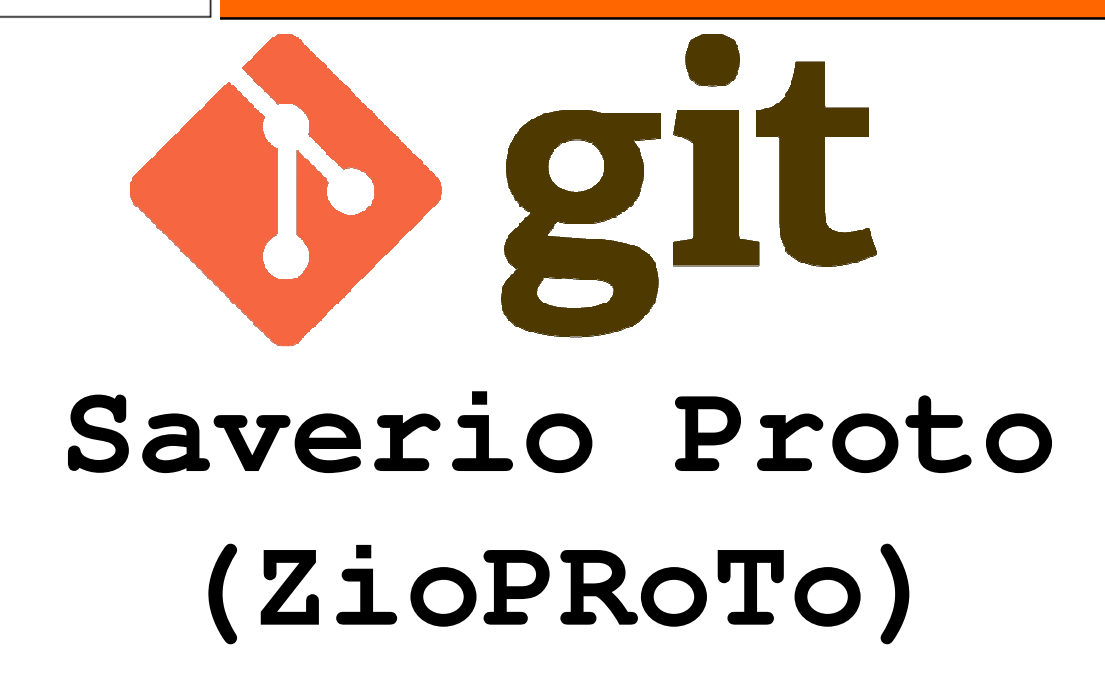

# **BattleMesh V6Aalborg Denmark**

http://www.ninux.org

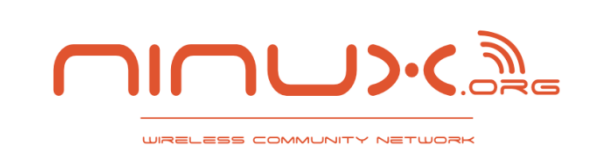

### **uname**

- $\overline{\phantom{a}}$  **uname -a**
	- **I am zioproto**
	- **I learnt git because of Halino @ Google Summer of Code 2012. Thanks to him** ☺
- **I work for GARR NOC**
	- **In the night I do Ninux NOC**
	- **NOC life 24h** ☺
- $\mathcal{L}_{\mathcal{A}}$ **Forget the past (svn, cvs)**
- $\left\vert \cdot\right\vert$ **Add me to github**
- **http://github.com/zioproto** $\mathcal{L}(\mathcal{A})$

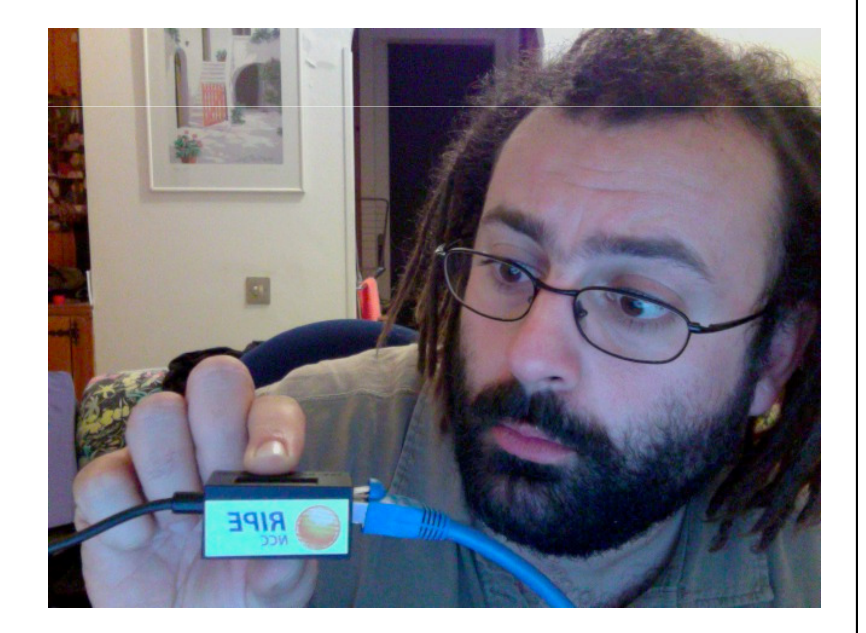

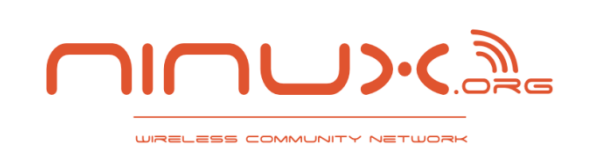

### **Git object store**

- Forget about client and server
- $\mathbb{R}^n$ ■ Git init
	- **The .git folder is your repository**
	- **Everything is local**
- It is better to know the object store database

#### $\mathbb{R}^n$ ■ Object type

- **Blobs: binary large object**
- **Trees: represents one lever of directory information**
- **Commits: Metadata pointing to a tree**
- **Tags: human name connected to a object (usually a commit)**

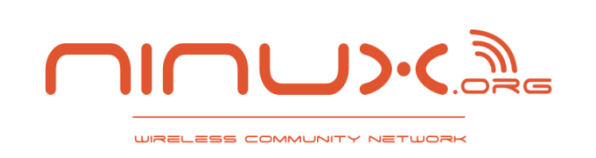

### **Hash Functions**

 **each object in the object store has a unique nameproduced by applying SHA1 to the contents of the object**

– **SHA1 = 160bit digest**

### **git init**

**ls .git/**

**ls .git/objects/**

**touch file**

**git add file** 

**git write-tree**

**ls .git/objects/**

**git cat-file -p df2b8**

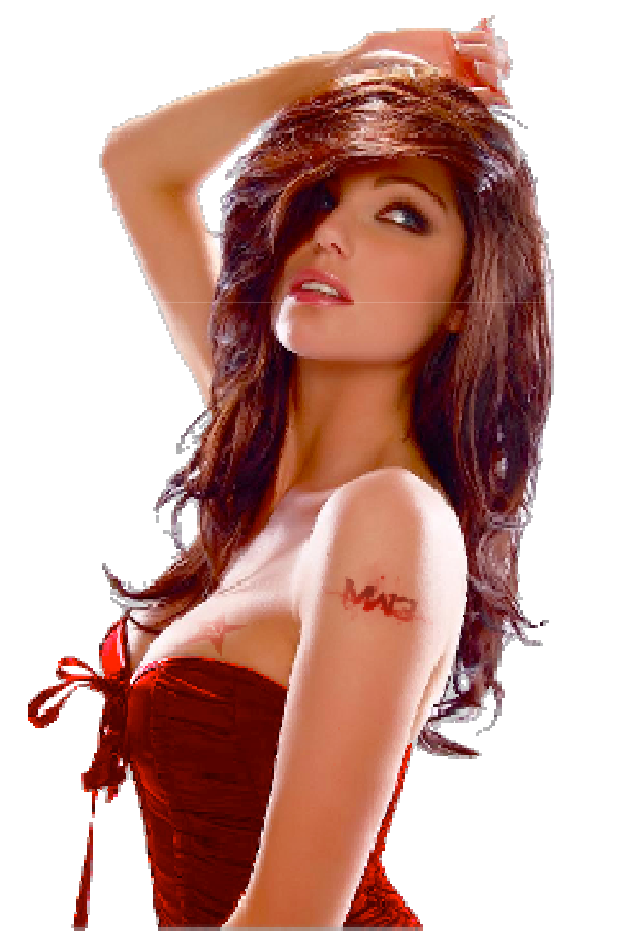

### **Git Index**

# ■ The git Index

**IREL ESS COMMUNITY NETUR** 

 **The index is <sup>a</sup> temporary and dynamic binary file that describes the directory structure of the entire repository. you execute Git commands to stage changes in the index. Changes usually add, delete, or edit some file or set of files. The index records and retains those changes, keeping them safe until youare ready to commit them**

# ■ Be aware of the index when using

- **Git add**
- **Git rm**
- (÷It n **Git mv**

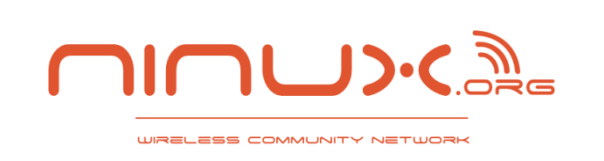

### **Git index**

### **Service Service Files can be:**

- –**Tracked**
	- **Any file staged in the index. Use git add to track files**
- –**Ignored**
	- **File that git ignores because specified in the .gitignore file**

# –**Untracked**

• **Not tracked, not ignored**

# URELESS COMMUNITY NETU

### **commit**

#### $\mathbb{R}^n$ **Commit introduces a change in the repository**

- –**Freeze the index and add metadata**
- $-$  Commit by user
- **Commit by git itself (merge)**
- Access a commit with explicit or relative **reference**
	- **Git checkout ORIG\_HEAD**
	- **Git checkout aefc6f**
	- **Git checkout HEAD~1**

# ■ Refs and symrefs

- **They are names that point to git objects**
- **HEAD ORIG\_HEAD FETCH\_HEAD**

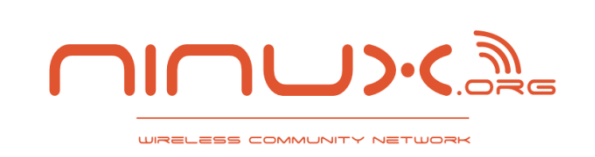

### **commit**

# **■ The commit knows its parents**

#### –**And it do not know its childs !**

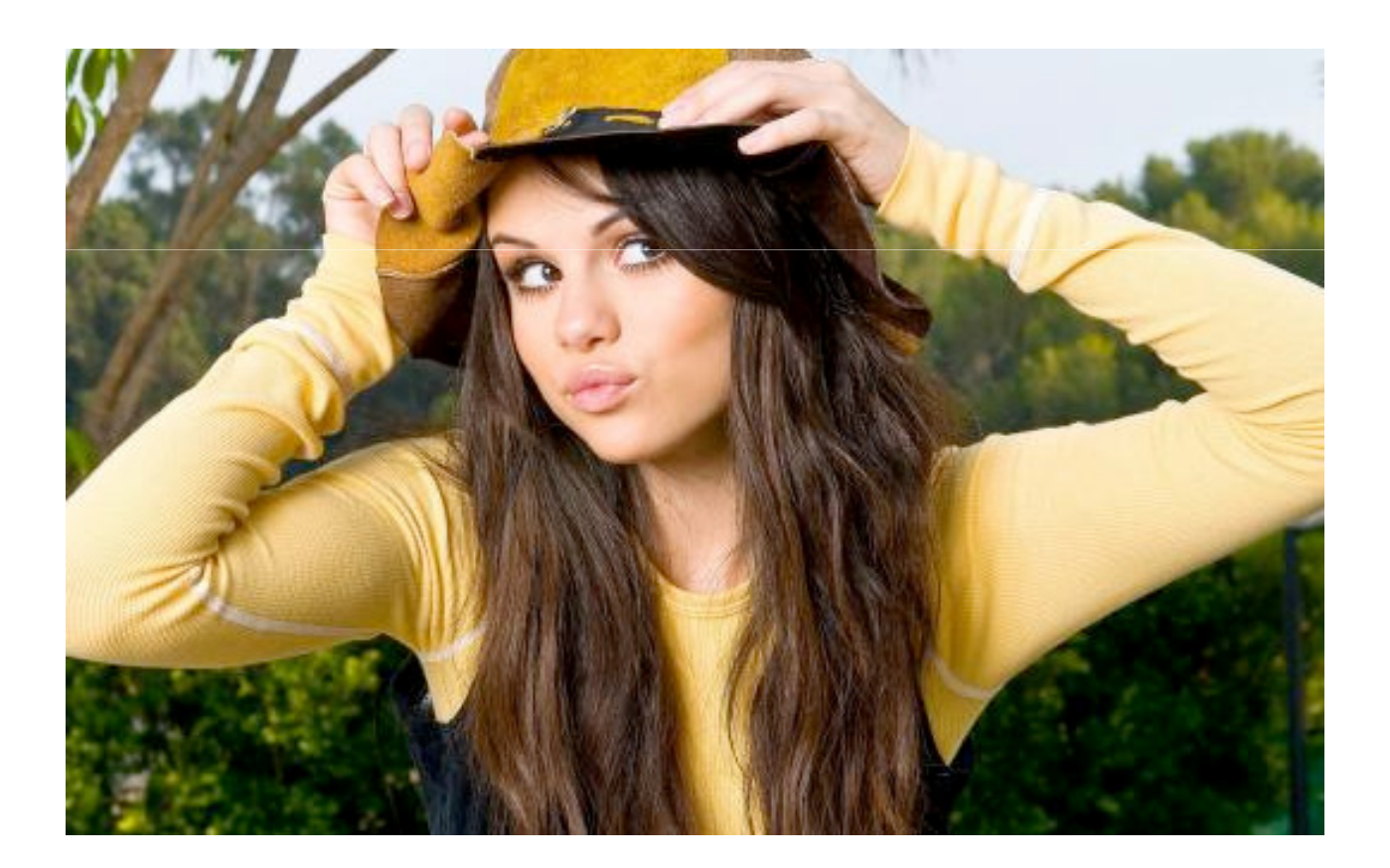

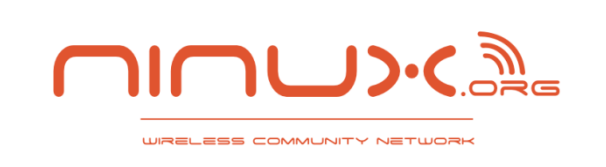

### **branches**

#### $\mathbb{R}^n$ ■ Git branch

 $\hspace{0.1em}$  – lte inet a r **Its just a ref to a commit**

### $\mathbb{R}^n$ ■ Git checkout

- **Load the requested commit in the working directory**
- **Git works on a single branch per time**
- When you commit, the ref of the active branch **moves to the new created commit**

# ■ Delete a branch

- a adt alaba tha re an International **Just delete the ref**
- **Git garbage collector will later delete unreferenced commits**

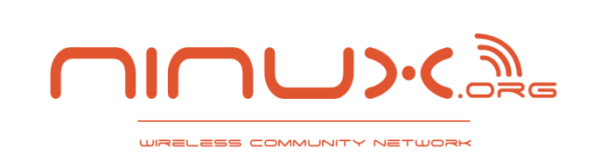

## **diff**

# ■ Its difficult because it is implicit

- Git diff
	- **diff working directory & index**

# ■ Git diff <commit>

- **diff working directory & commit**
- **use –cached for diff index & commit**
- **Git diff <commit1> <commit2>**
	- **Diff the two commits commit**

#### $\mathcal{L}(\mathcal{A})$ **Git diff <branch1>...<branch2>**

– **Checkout from book "git diff and Commit Ranges"**

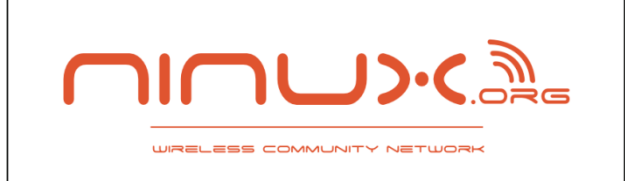

- **Current branch is always the target branch**
- **You can merge with conflicts**
- $\frac{1}{2}$ **A merge produces a new commit with maybe two parents**

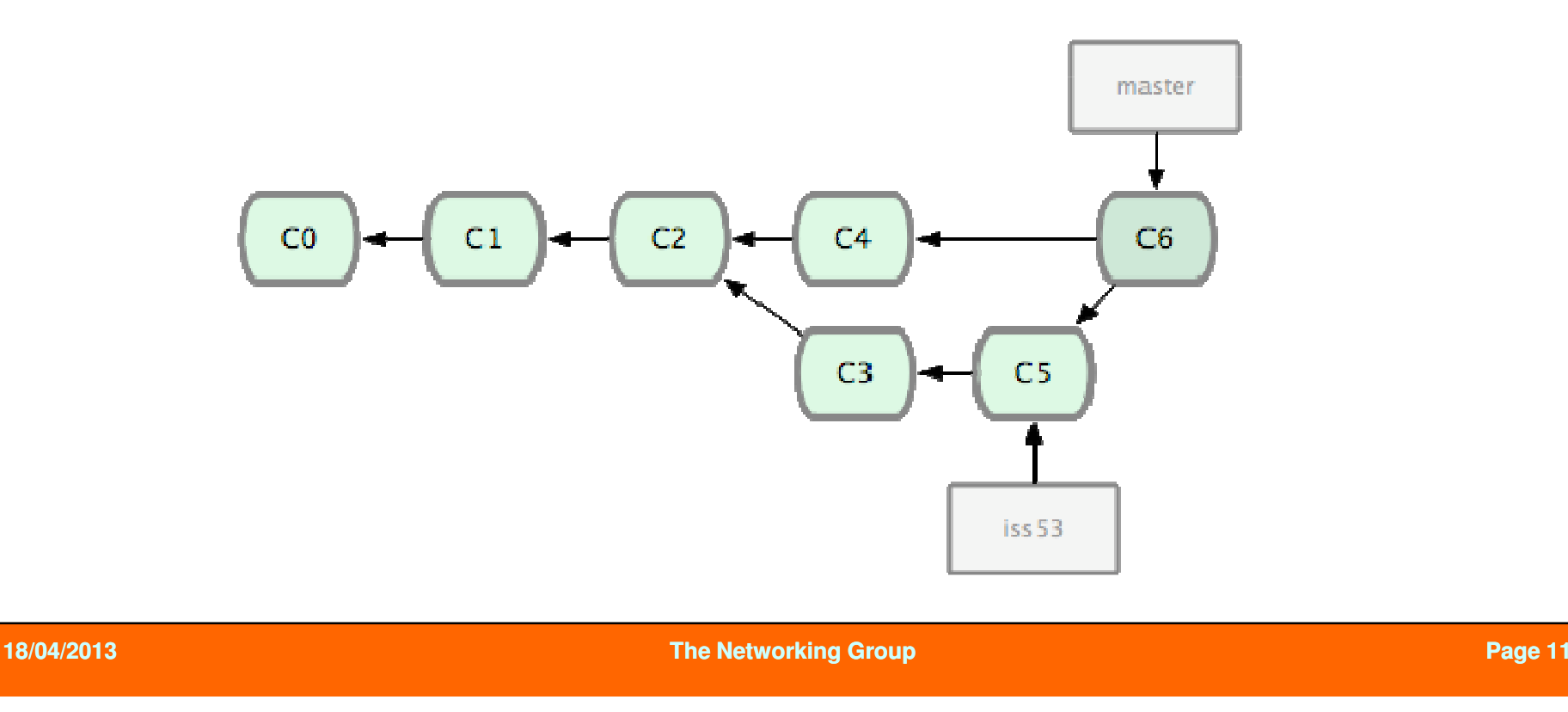

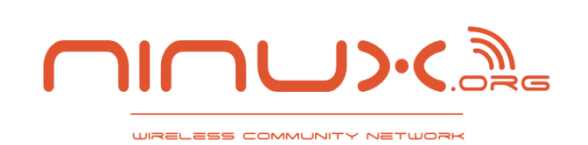

# **Git cherry cherry-pick and git revert pick**

#### $\mathcal{L}_{\text{max}}$ **Git cherry-pick and git revert and easy and usefull tools !**

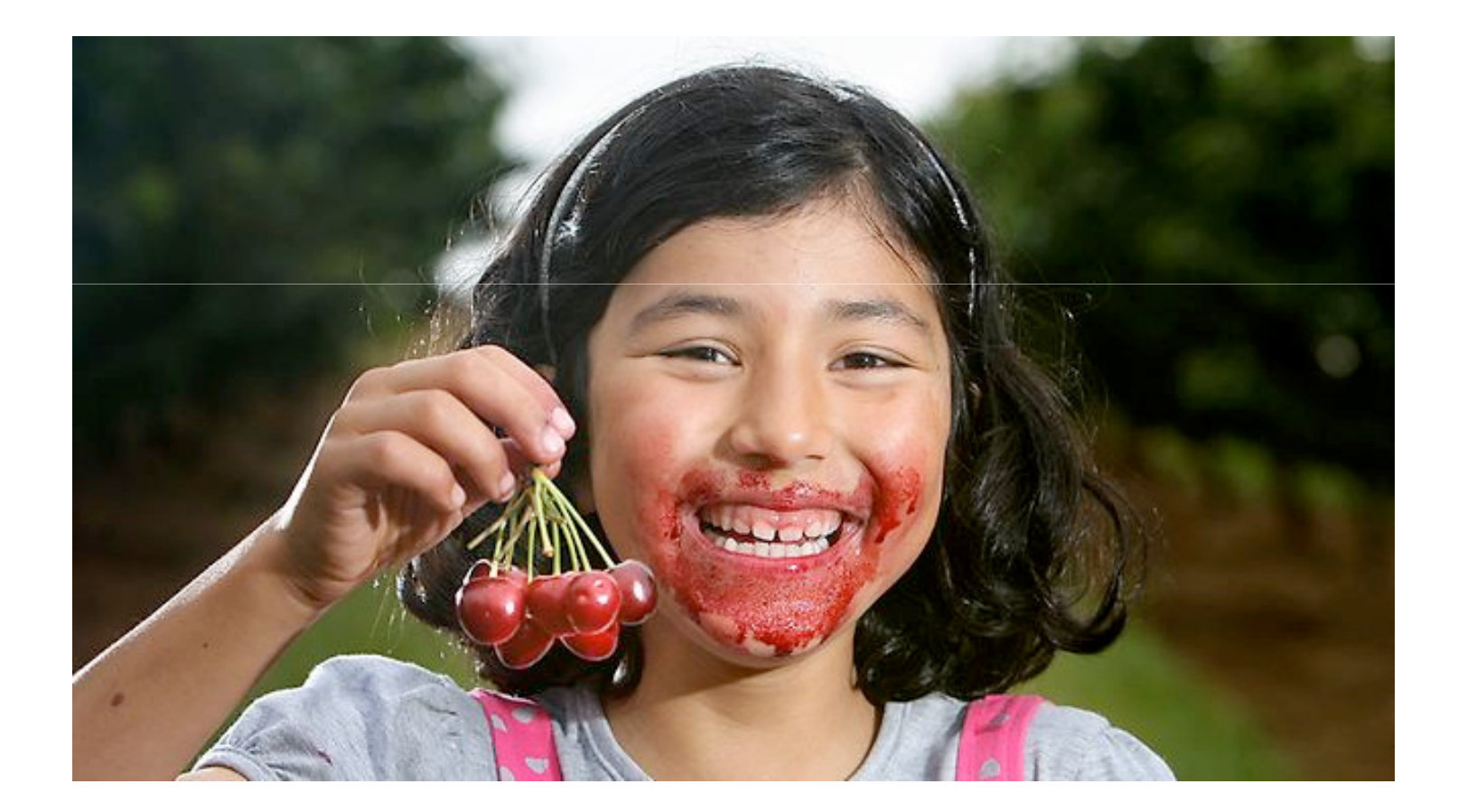

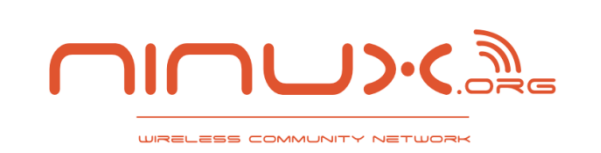

**Altering commits**

### **Service Service Altering commits**

#### –**Do it only if you did not share yet**

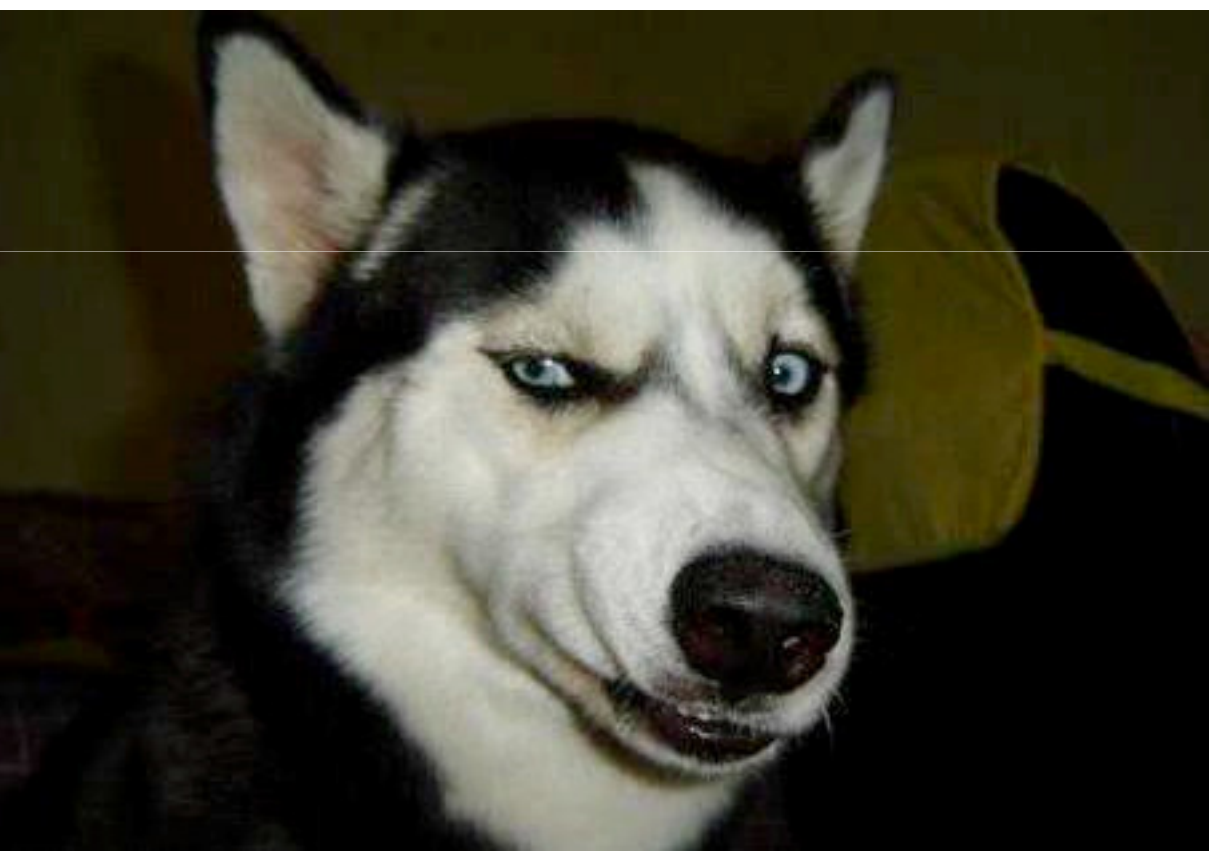

**The Networking Group**

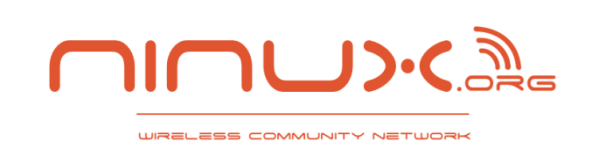

# **Altering commits – git rebase**

#### $\mathbb{R}^n$ **Git rebase**

 **Moves a branch to another base**

### $\mathbb{R}^n$  **Git rebase interactive**

- **Git rebase –i**
- **Squash multiple useless commits into less significant commits**
- **Be a real git ninja !**

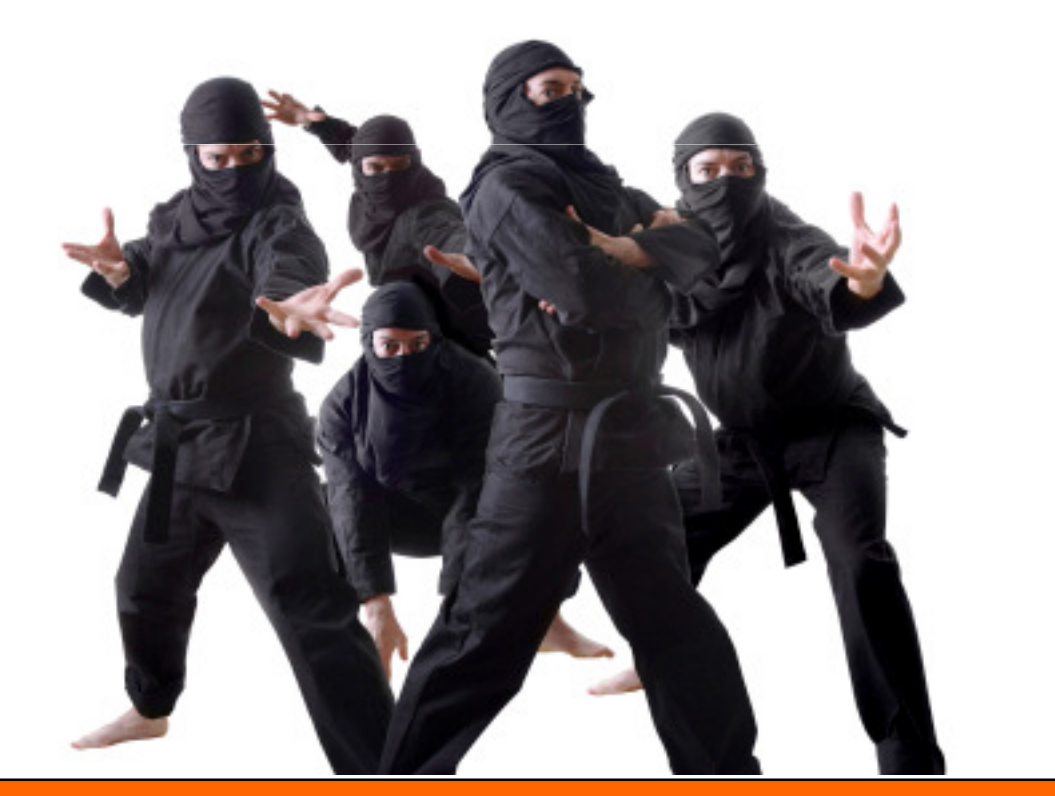

# **Altering commits – git reset**

#### $\mathbb{R}^n$ ■ Git reset –soft <commit>

**IREL ESS COMMUNITY NETI** 

 $-$  --soft changes the HEAD ref to point to the given commit

#### $\mathbb{R}^n$ ■ Git reset –mixed <commit>

- **This is the default behaviour**
- **--mixed changes HEAD to point to the given commit. Your index contents are also modified to align with the tree structure named by commit, but your working directory contents are left unchanged.**

#### $\mathbb{R}^n$ ■ Git reset –hard <commit>

 **This variant changes the HEAD ref to point to the given commit. The contents of your index are also modified to agree with the tree structure named by the named commit. Furthermore, your working directory contents are changed to reflect the state of the tree represented by the given commit.**

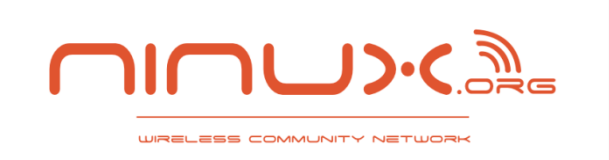

### **Git remote repositories**

**Let's rock on the Internet !**

#### $\mathcal{L}^{\text{max}}$ **Git remote**

- **Manage remote git repositories** –
- **You will store the complete remote repository in local into a special readonly branch ref**

#### $\mathcal{L}(\mathcal{A})$ **Git clone**

- **Startup from a "origin"**
- $\mathcal{L}(\mathcal{A})$ **Git push**
- $\mathcal{L}_{\rm{max}}$ **Git pull (I like better "git fetch")**

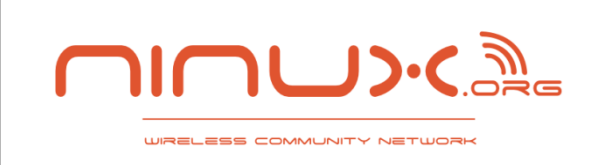

### **Random stuff**

# **Git blame**

# **Git bisect**

```
saverio@nockid:~$ cat .gitconfig[user]name = Saverio Proto
email = zioproto@gmail.com[core]editor = vim[color]diff = auto
branch = autostatus = auto[alias]superlog = log --graph --all --pretty=oneline --decorate
```
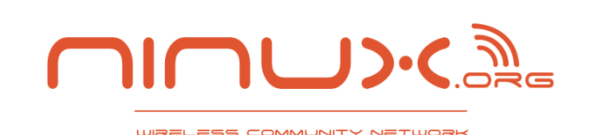

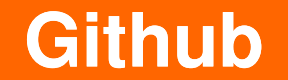

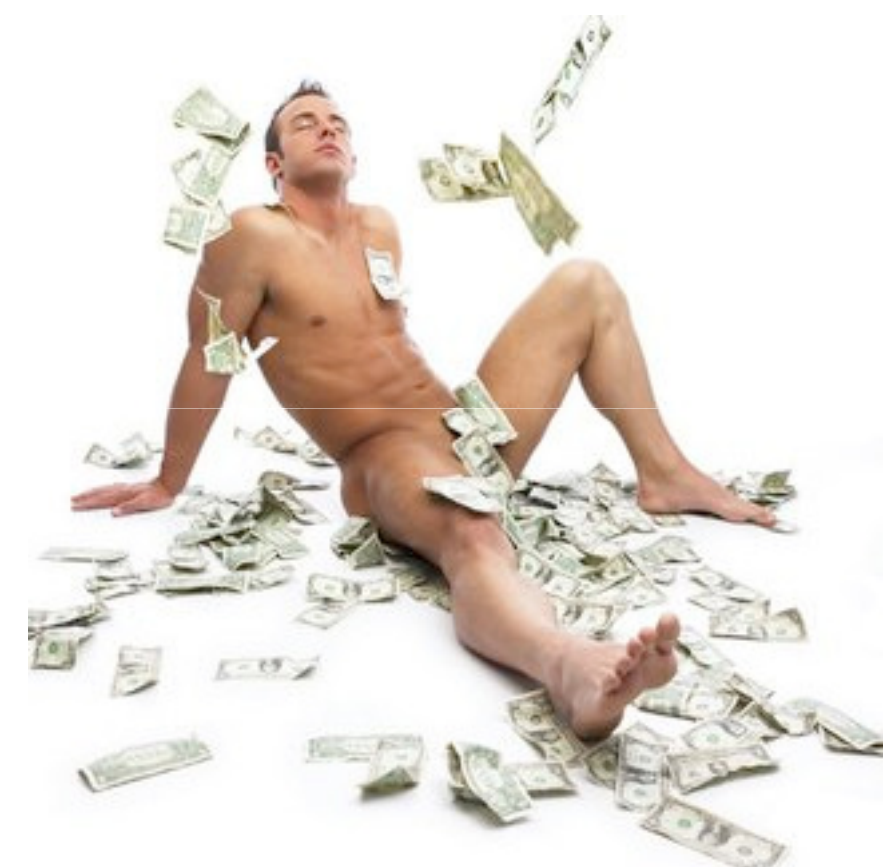

### **At ninux we are very rich !**

## **Check out our github**

## **http://github.com/ninuxorg**

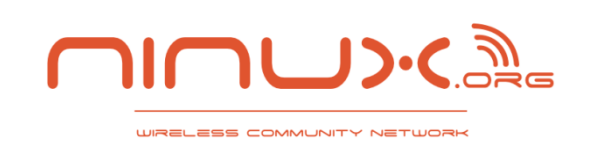

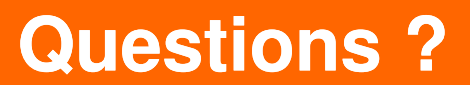

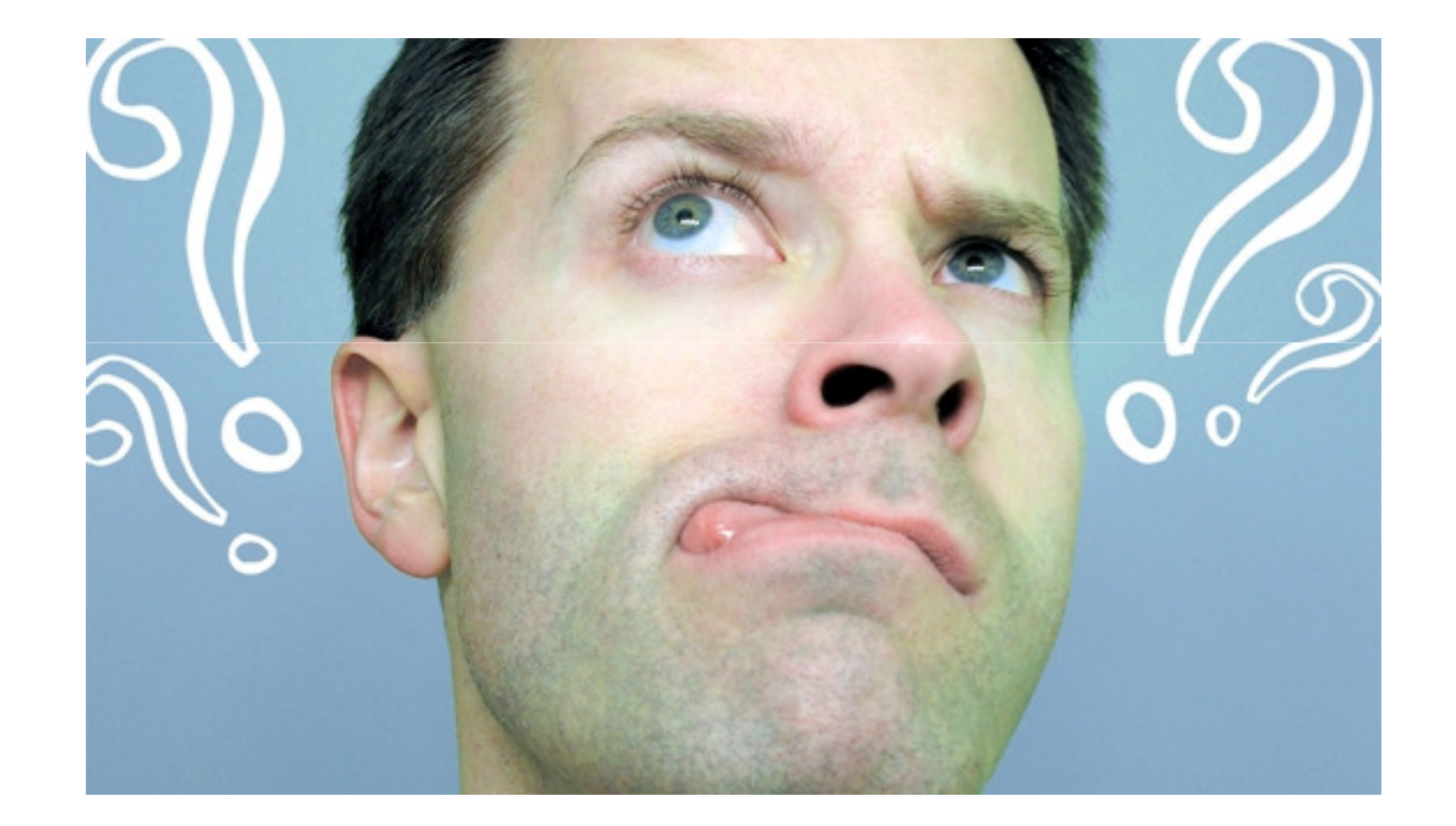